The Basware Customer Support Portal is available at the following address: <u>https://basware.service-now.com/bw</u>

Before logging in to the Basware Customer Portal the following options are available for any user:

- **search for knowledge** about our services and how to use them (log in, send documents and other information)
- create a case to request guidance or report an issue

## **I. Searching for Knowledge**

On the main page of the Portal Knowledge articles can be accessed by searching for keywords in the main **Search bar** 

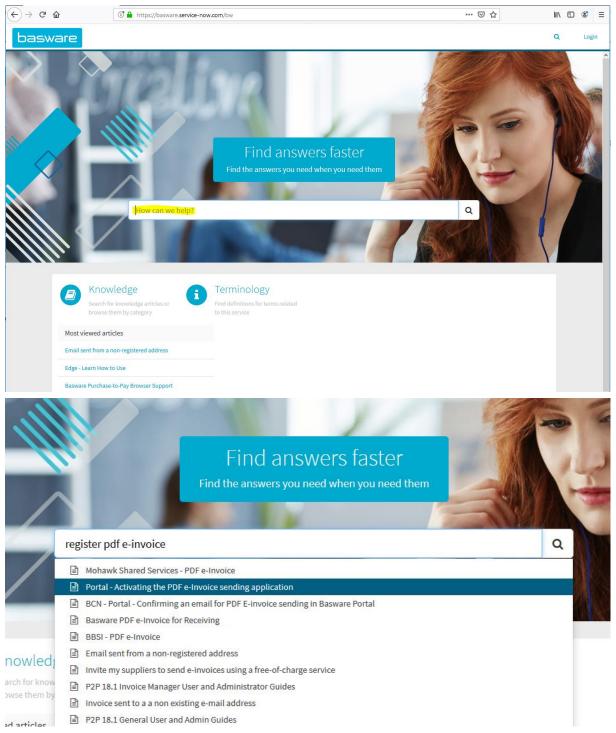

Example of Knowledge articles for new suppliers using PDF e-invoice and Invoice Key-In:

- Basware Portal : BWKB0013224
- Registration process for PDF e-Invoice for Receiving: BWKB0010627
- Portal Activating the PDF e-Invoice sending application: BWKB0015116
- Email sent from a non-registered address : BWKB0010644
- BCN Portal How to find the Supplier Information Kit in Basware Portal: BWKB0014530
- Confirming an email for PDF E-invoice sending in Basware Portal: BWKB0014522

## II. Creating a case

The option of creating a case is only available after searching for Knowledge related to the question/issue you have.

If the Knowledge articles found do not provide enough guidance, the **Contact Support** form can be used to create a case.

| Basware - Knowledge Base Artin X | +                                                                                                    |
|----------------------------------|----------------------------------------------------------------------------------------------------|
| € → ୯ û                          | 🛈 🚔 https://basware.service-now.com/bw?id=bw_kb_artide&sys_id=807e35781b4c7b00750b0e9c5e4bdbd9                                                                                                    |
| basware                          |                                                                                                    |
|                                  | Home > Knowledge Base > Basware Network > Portal - Activating the PDF e-Invoice sending application Search C                                                                                       |
|                                  | Also we can see that there are some company details that are missing and need to be filled in, in order to activate the application. Follow the link in order to complete the missing information. |
|                                  | Home Documents Payments Services Network                                                                                                    |
|                                  | ← PDF e-Invoice                                                                                                    |
|                                  | Service is inactive                                                                                                    |
|                                  | Company details are invalid! Follow the link Service Subscription:<br>order to complete them                                                                                                    |
|                                  | ✓ Email addresses for invoicing *                                                                                                    |
|                                  | Add new email address                                                                                                    |
|                                  | ✓ ④ Advanced Settings                                                                                                    |
|                                  | Supplier Paid Mandatory Value Missing Bill To                                                                                                    |
|                                  | ✓ Data Retention Period                                                                                                    |
|                                  |                                                                                                    |

The Public form is displayed. Please fill in the requested details:

- First Name
- Last Name
- Company Name
- Business email (your email address)
- Business phone (your phone number, including the country prefix to allow our consultants to contact you by phone when needed to ensure a speedy progress of cases)
- How can we help you
  - Select:
    - I am a new Supplier and I need help with using the Basware Portal or setting up a new connection - to be used by new suppliers who need help with registering the the Basware Portal and/or enabling the sending application etc
- Document number (optional field; can be left blank if not applicable)

## • Description

- Fill in: I am new supplier of UPM
- $\circ$  ~ Fill in as much details related to your question as possible
- Confirm "I am not a robot"
- Click Submit

| Home 🔰 Basware - Catalog Item (public)                                                                                                    | Search                                                                                                    |       |  |
|----------------------------------------------------------------------------------------------------|----------------------------------------------------------------------------------------------------|-------|--|
| Due to security reasons, attachments cannot be added to this form before you login.<br>If you are a customer of Basware, please login to the Portal to be able to add attachments when submitting your case.<br>If you are not a direct customer of Basware, please reply to the email you will receive from us (confirming your case number) and attach your documents to the communication.<br>Your contact data that we collect here is processed by us to follow up on your case, in accordance with our Privacy Notice. |                                                                                                    |       |  |
| First Name                                                                                                    | Joe                                                                                                    |       |  |
| Last Name                                                                                                    | Smith                                                                                                    |       |  |
| Company                                                                                                    | Example Company                                                                                            |       |  |
| Business Email                                                                                                    | Joe.Smith@examplecompany.com                                                                               |       |  |
| Business Phone                                                                                                    | +123456789                                                                                                 |       |  |
| How can we help you?                                                                                                    | I am a new supplier and need help with using the Basware Portal or setting up a                            | new 🗸 |  |
| Document Number                                                                                                    |                                                                                                    |       |  |
| Category                                                                                                    | Change request                                                                                             | ~     |  |
| Description                                                                                                    | I am new supplier of UPM<br>I need help with activating my PDF e-invoice application in the Basware Portal |       |  |
| Security Code                                                                                                    | Vu sunt robot                                                                                              |       |  |